## How-To Filter and Run a Report

- · Various Report Prompts allow users to filter results.
- Prompt Types
  - Multi-Select Search
  - Drop Down
  - · Radio Button
  - Text Box (only some numeric value prompts)
- Some prompts have default selections.
- Depending on what kind of report you're trying to view or run, select your filters accordingly in each section:

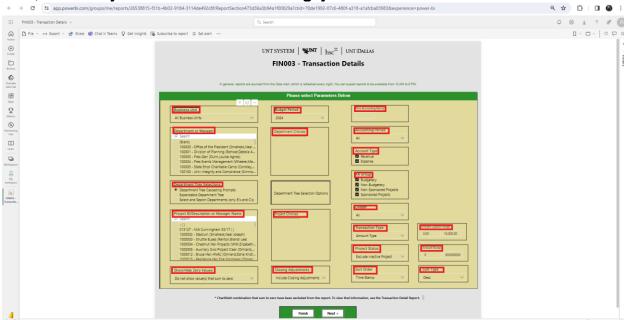

 Navigate between prompt/filters pages using "Next" and "Back."

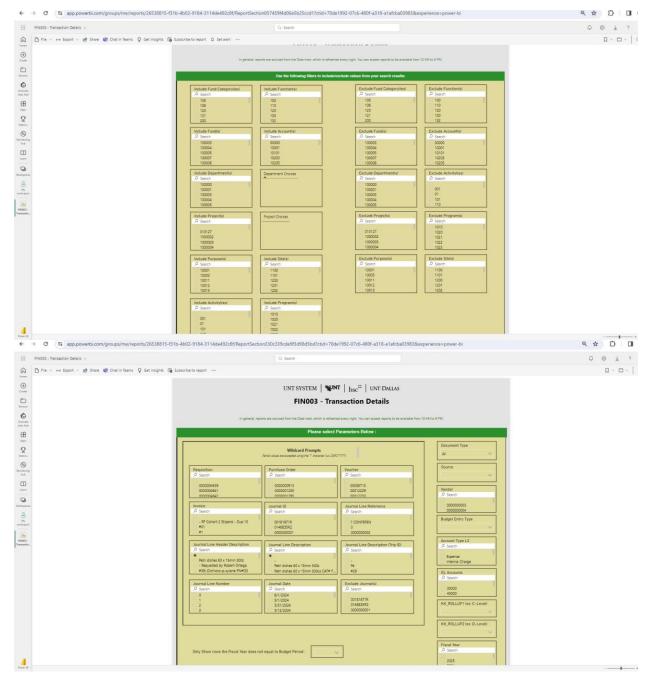

 After choosing your filters, run the output report with "Finish." • Click "Back to Prompts" to go back to filters page.

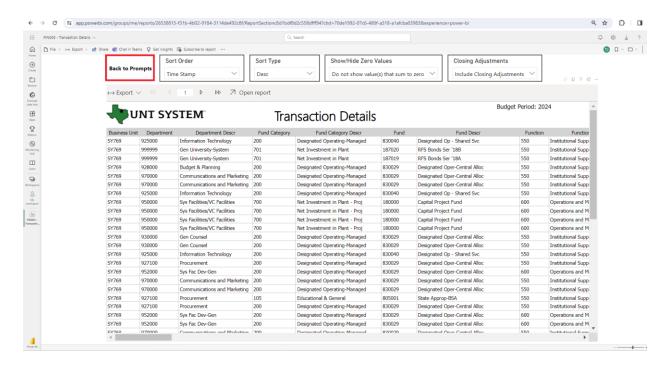